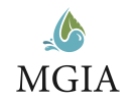

# Guía de llenado

Formulario de inscripción a la MGIA

**Gracias por su interés en nuestro programa, este es el primer paso de una experiencia educativa que transformará tu vida.**

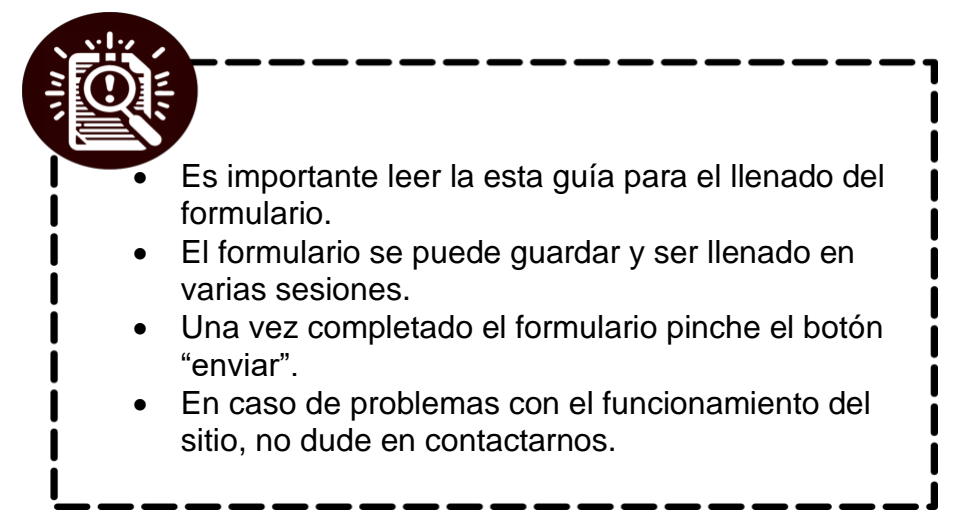

# Paso 1: Ir a la página

Para abrir el formulario [haga clic aquí.](https://www.colson.edu.mx/admisiones/mgia) También lo puede ingresar manualmente como: <https://www.colson.edu.mx/admisiones/mgia>

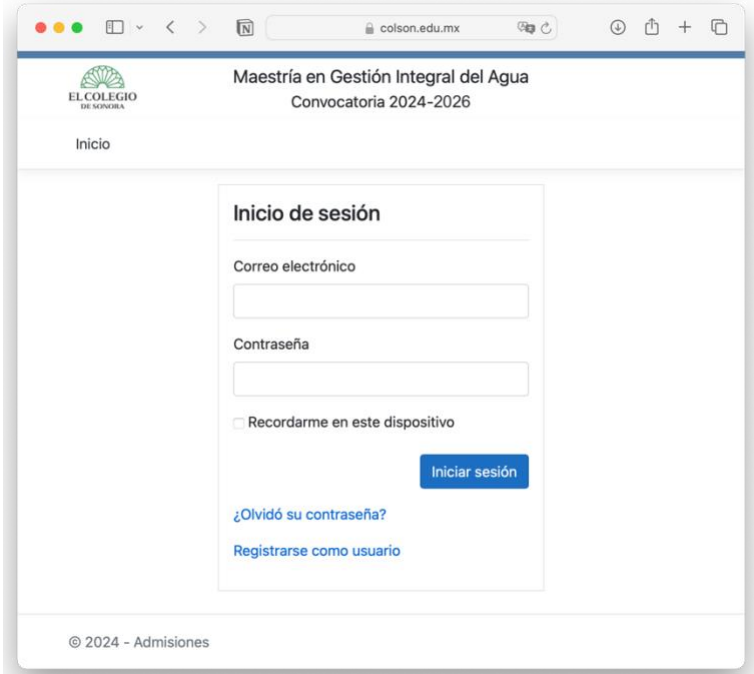

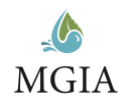

#### Paso 2: Registrarse como usuario

En la ventana inicial del formulario, la primera vez abierto dar clic en "Registro como usuario". Llene los campos que se le solicitan, asegúrese de guardar su contraseña, pinche enviar. Recibirá un correo electrónico de: **Sistemas Colson** siacad@colson.edu.mx (en caso de no encontrarlo, revise sus bandejas de "spam" y correos no deseados). **Nota:** 

La contraseña debe contener al menos un carácter no alfanumérico.

La contraseña debe contener al menos un dígito.

La contraseña debe contener al menos una letra mayúscula.

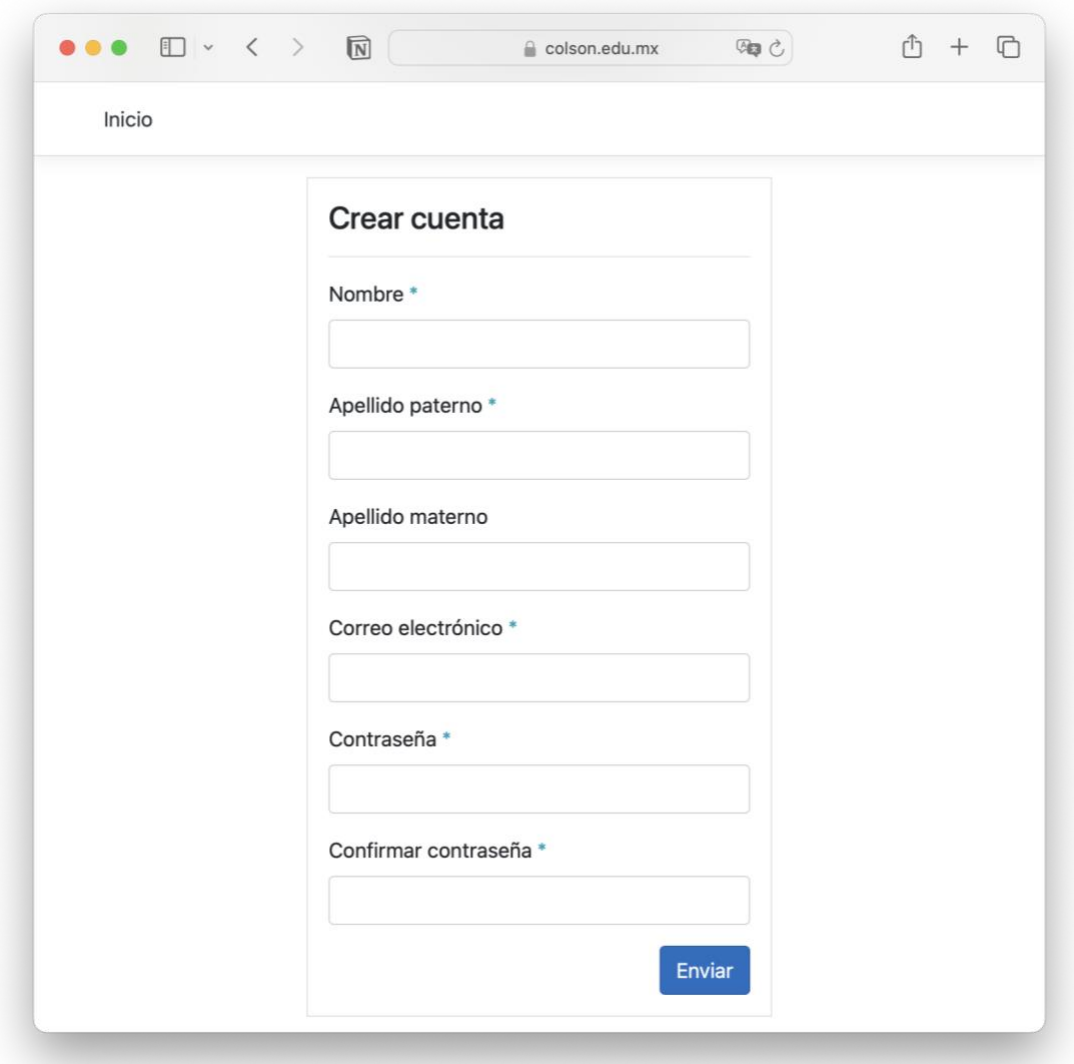

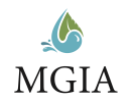

# Paso 3: Ingrese al formulario

Dar clic en "Inicio" para ingresar al formulario. Requerirá de su correo electrónico y contraseña.

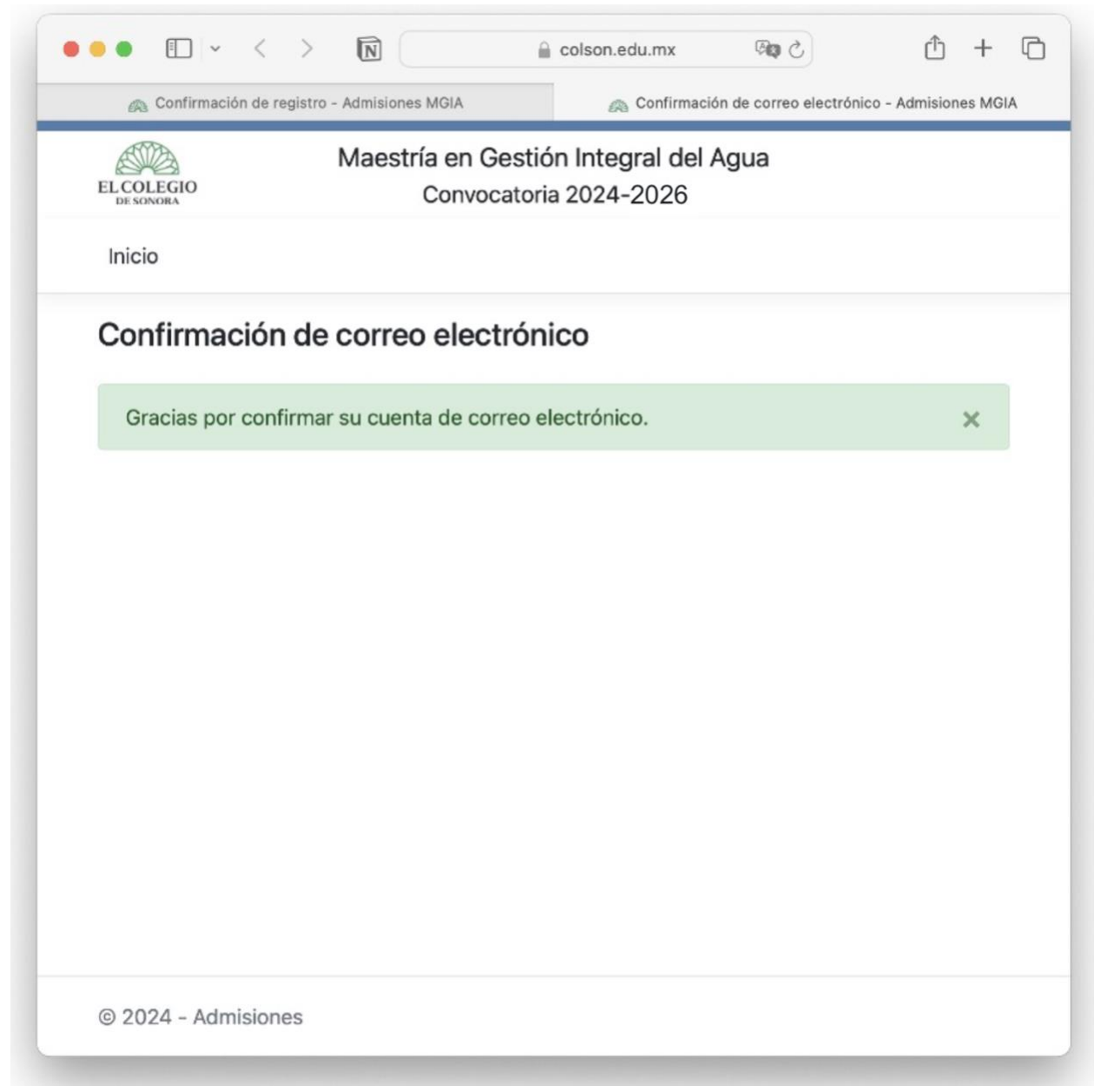

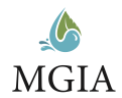

# Paso 4: Datos personales

Los campos con asterisco azul son obligatorios. Una vez llenados todos los campos de esta sección, pinchar el botón de *guardar* y le indicará en la parte de arriba del formulario en un recuadro en verde que "La información se almacenó correctamente". Después dé clic en la sección siguiente en el menú de la izquierda.

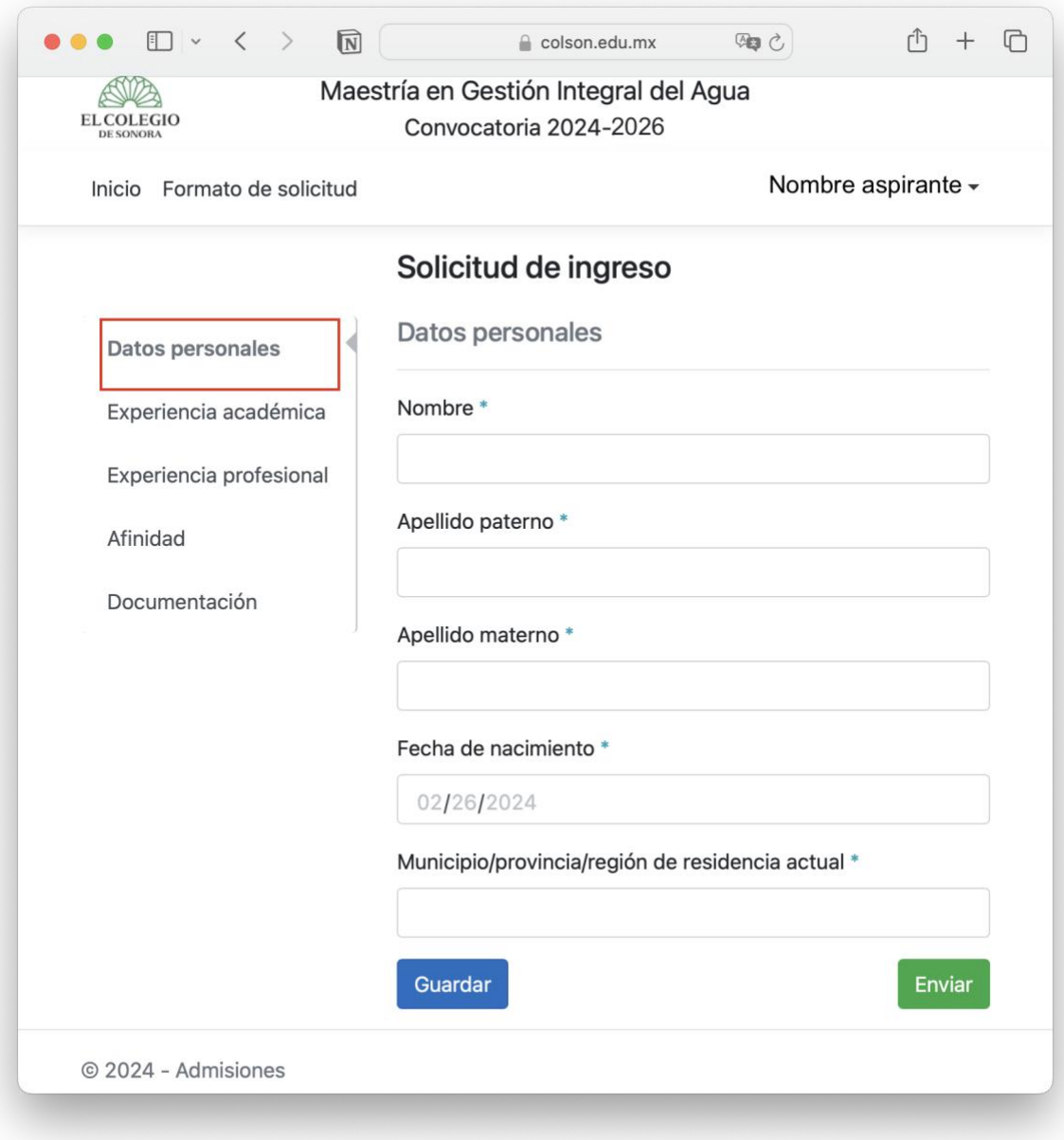

#### Paso 5: Experiencia académica

Se refiere a su educación formal y su máximo grado obtenido: Licenciatura, maestría o doctorado. Después se le solicita el nombre de su grado de licenciatura (por ejemplo: Ingeniero Industrial) de la institución educativa donde obtuvo su grado de licenciatura (por ejemplo: Universidad de Sonora) y el año en que obtuvo su título. Al final se le solicita que especifique el mecanismo de titulación. Una vez completada, quarde y pase a la sección de "Experiencia profesional".

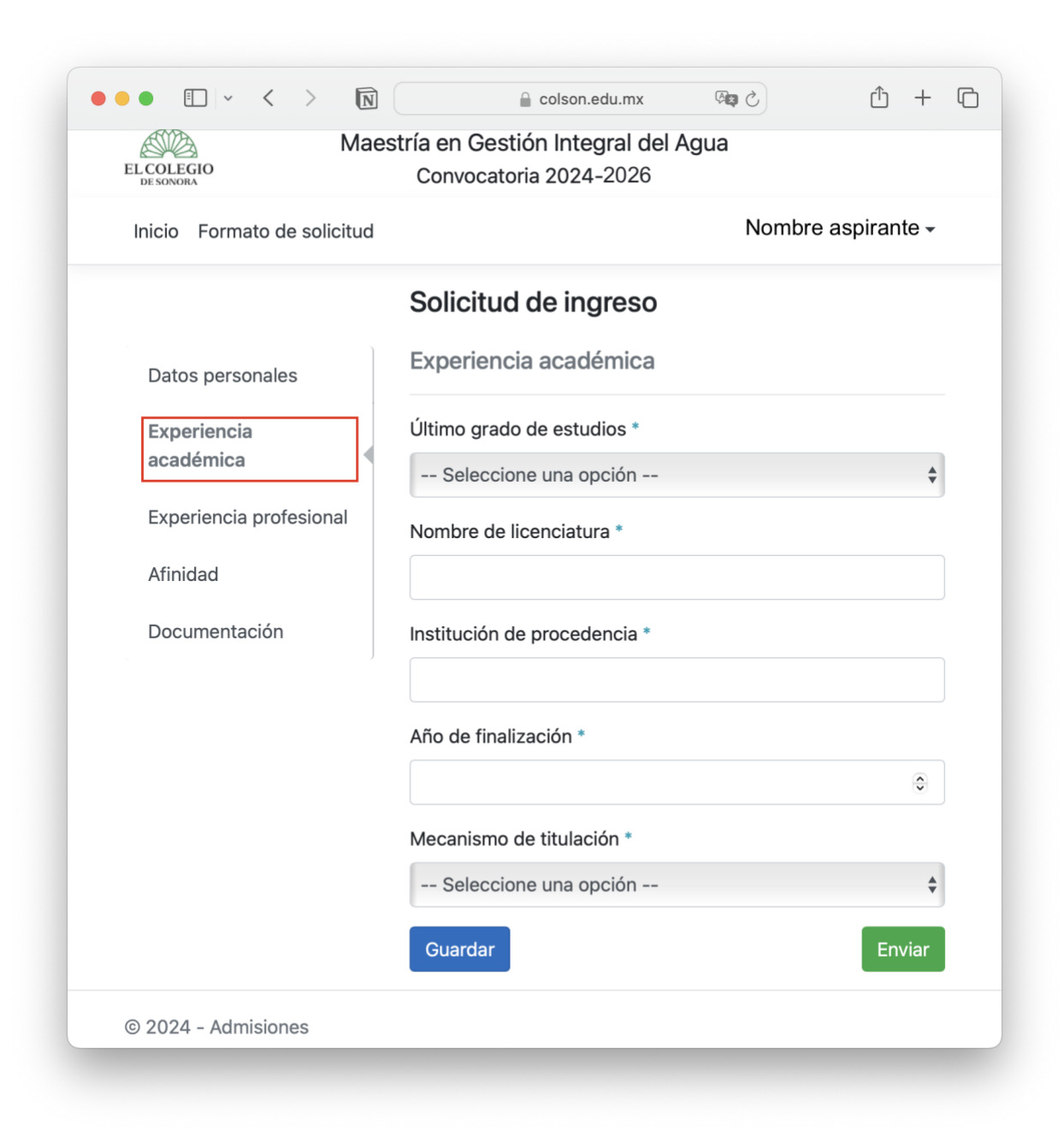

# Paso 6: Experiencia profesional

Especificar su trabajo u ocupación actual; y en su caso, sus dos últimos trabajos, que vienen como: "Anterior ocupación". El formato para las fechas es el siguiente: aaaa/mm (ej. 2020/08). Al llenar los campos, pinche el botón de guardar; pase a la siguiente sección.

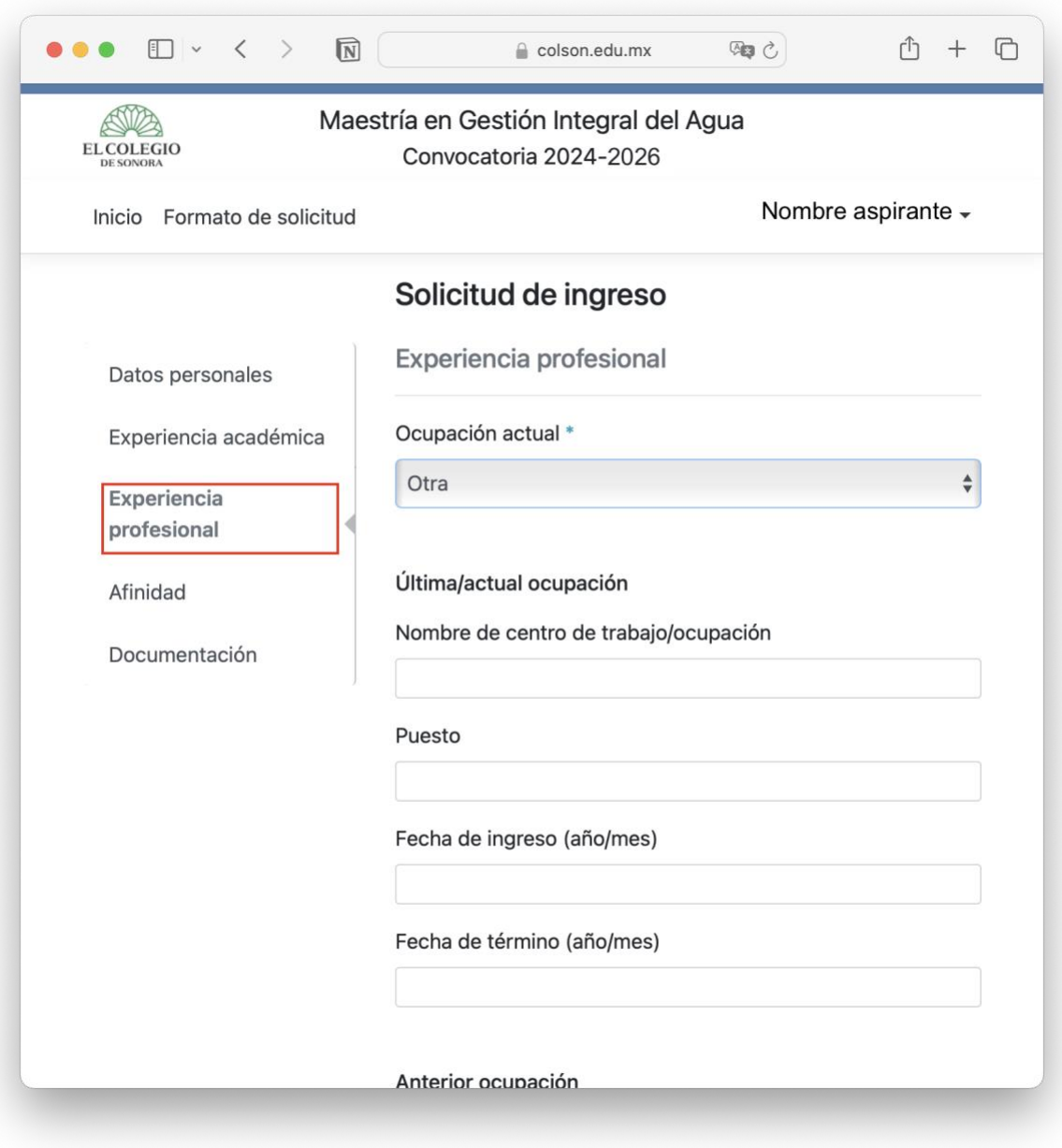

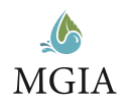

#### Paso 7: Afinidad

En esta sección nos gustaría poder ubicar su tema de interés dentro de algunas categorías preestablecidas, o bien alguna otra que usted defina. Se le pide que exprese en alrededor de 600 palabras qué lo motivó a elegir la MGIA de El Colegio de Sonora, qué le atrajo del programa y en general las expectativas que tiene de éste.

También debe de adjuntar **ensayo original** en idioma español (solo permite subir archivos en formato PDF de tamaño menor a 2 megabytes) de mínimo de tres y máximo seis páginas, tamaño carta, letra normal 12 puntos, doble espacio, márgenes simétricos de una pulgada. La estructura sugerida es que incluya un título, introducción, contexto o antecedentes, problema de estudio, objetivo general, y desarrollo sobre la importancia, su relación con el tema de gestión hídrica que propone para desarrollarlo como tesis/tesina; puede agregar gráficas y referencias bibliográficas. Se verificará la originalidad: A) Que no se infrinja en plagio; y B) Que no sean contenidos generados con modelos de inteligencia artificial como ChatGPT, Bard u otros.

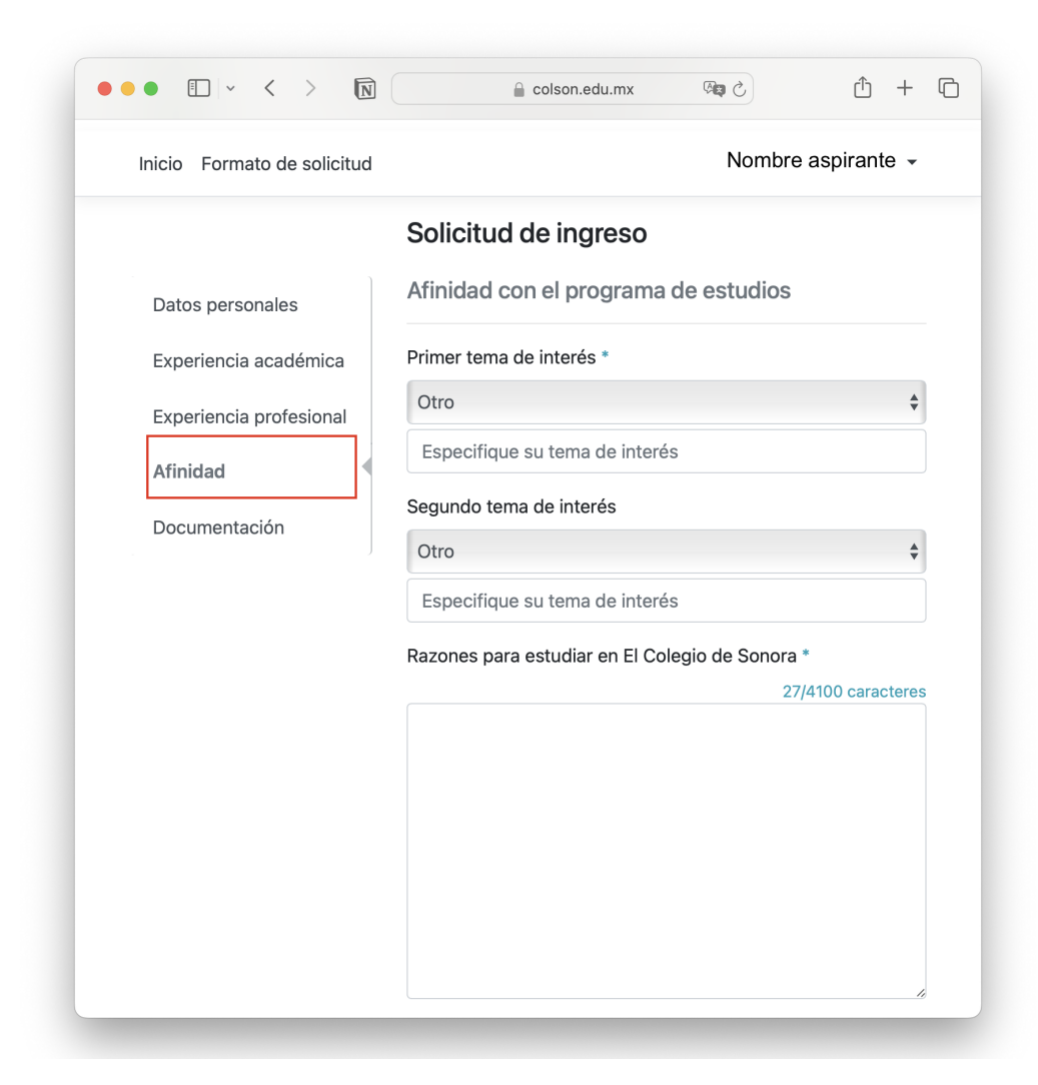

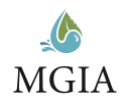

# Paso 8: Documentación

- Solo se pueden adjuntar archivos en formato PDF de tamaño menor a 2 megabytes.
- Adjuntar archivos en formato PDF con buena resolución (300 DPI o la máxima que permita el tamaño del archivo).
- Copias simples del certificado de estudios y el título de licenciatura, **solo los seleccionados deberán remitir al momento de la inscripción copias legalizadas y certificadas ante notario público.**
- Certificado de estudio de licenciatura. Con el desglose de asignaturas cursadas y las calificaciones obtenidas. Si el certificado no lo incluye, agregar constancia oficial que acredite el promedio general.
- Identificación con fotografía. Documento (cédula, carnet, credencial, etc.) de identificación oficial con fotografía emitido por el gobierno, que sea reconocido ampliamente dentro de su país de origen. Para el caso de México se requiere credencial del INE vigente. En caso de contar con pasaporte vigente puede adjuntarse para cumplir este requerimiento.
- Comprobante de domicilio, puede ser el último recibo de pago de un servicio como es el agua, electricidad, u otro.

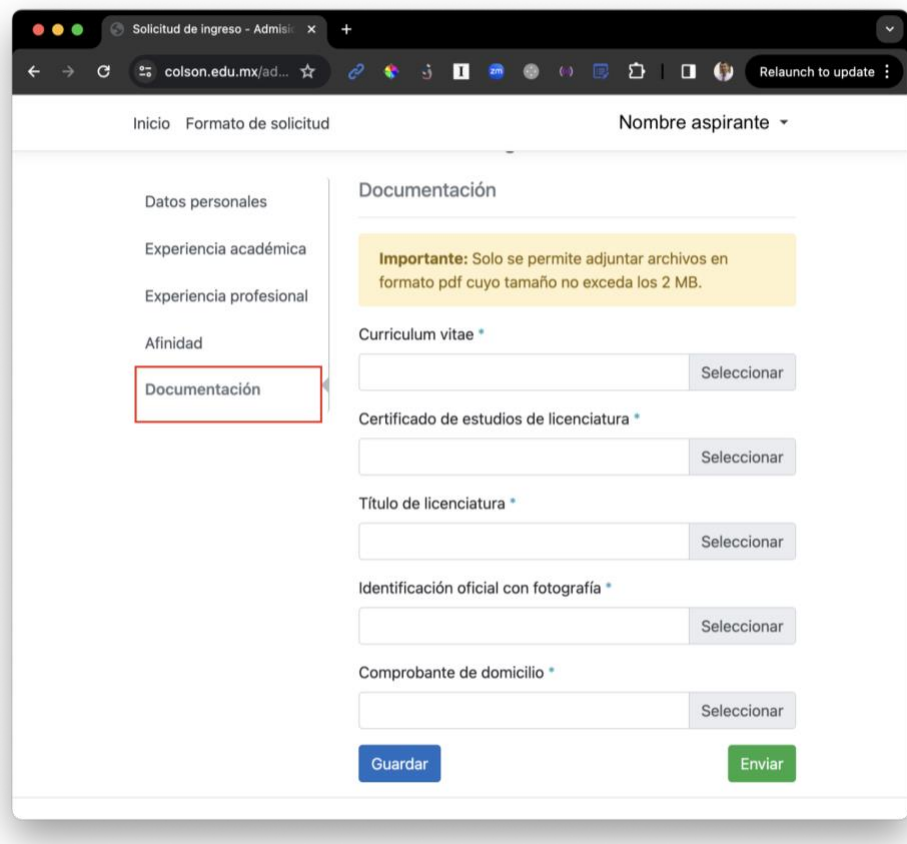

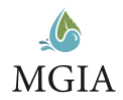

#### Paso 9: Enviar la solicitud

Una vez que ya está seguro de que el formulario se llenó correctamente, que adjuntó los archivos correctos, puede enviar la solicitud. Al final deberá de haber recibido un correo electrónico con la confirmación de que la solicitud fue enviada.

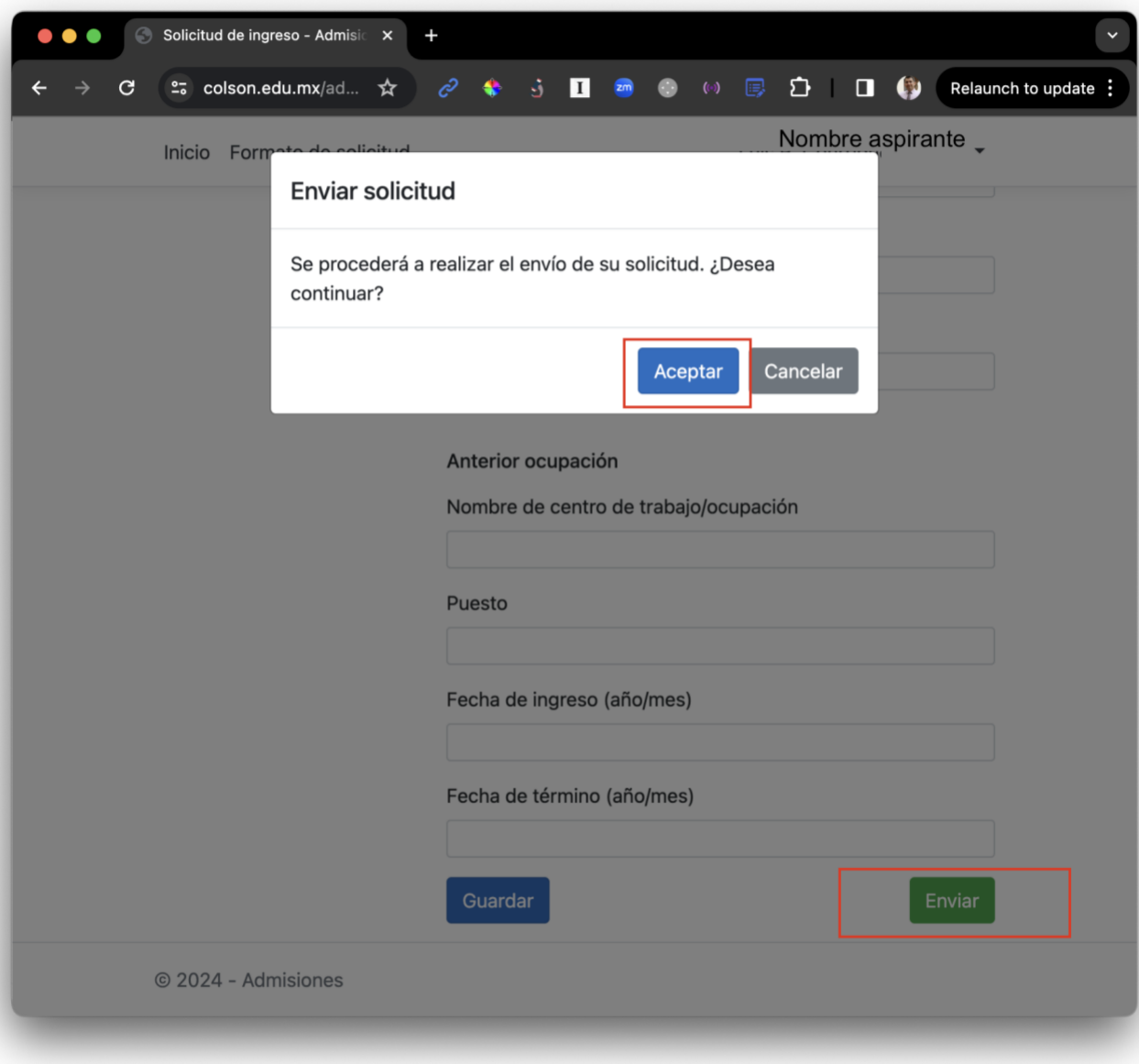

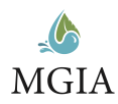

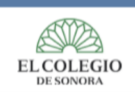

Afinidad

Maestría en Gestión Integral del Agua Convocatoria 2024-2026

Inicio Formato de solicitud

#### Solicitud de ingreso

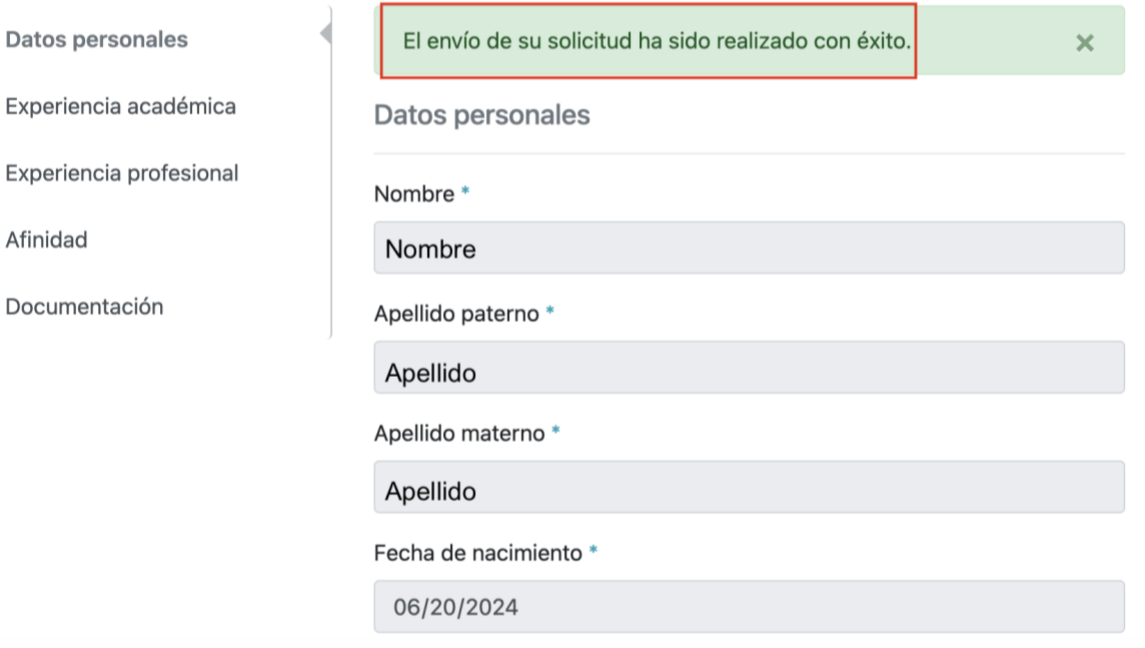